# **Quiz Attempt Logs**

Last Modified on 07/28/2023 9:02 pm CDT

The quiz attempt logs track quiz attempt submissions per student, providing both an overview and a detailed set of logs.

## **Access Quiz Attempt Logs**

- 1. On the **Quizzes** page, click the arrow next to the quiz name.
- 2. Choose how you want to access the **Attempt Logs**.
	- **Option 1:** Click **[Attempt Logs]**.

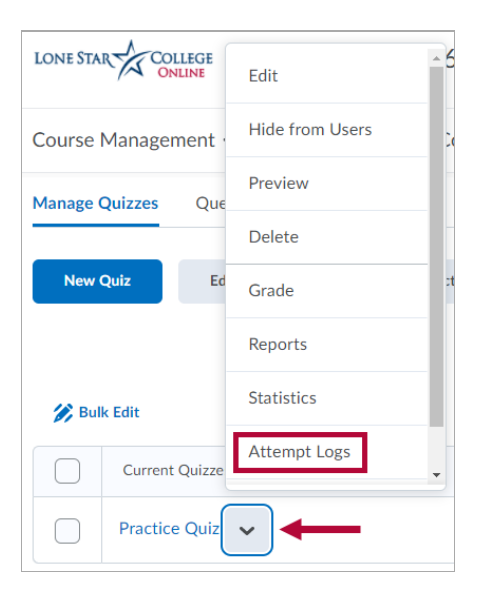

**Option 2:** On the **Grade Quiz** screen, click **[Attempt Logs]** at the top of the screen.

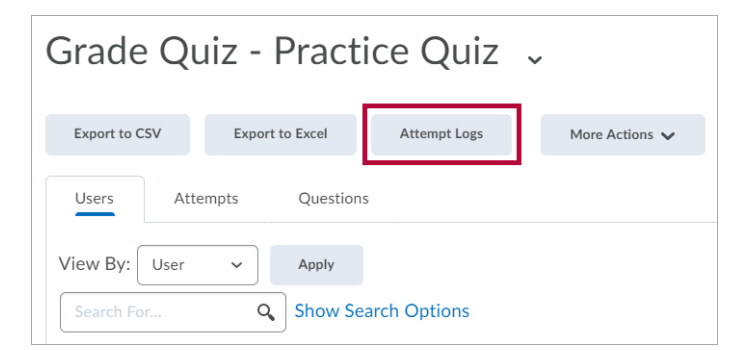

#### **Overview Tab**

The **Overview** tab tracks the following actions:

- **Quiz Entry**
	- **Quiz Completion**
	- **Quiz Attempt Deleted**
	- **Quiz Attempt Restored**

It also provides the ability to **[Restore]** a deleted attempt.

#### **Attempt Logs**

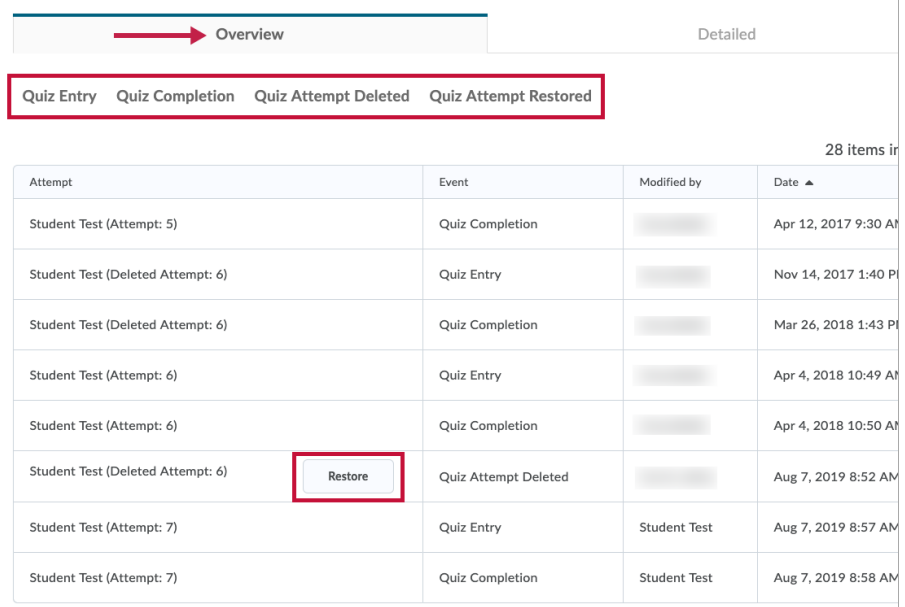

### **Detailed Tab**

The **Detailed** tab tracks the following actions for each attempt:

- Quiz entry and re-entry
- Response Save time
- Page Movement time
- Quiz confirmation screen/completion

**Attempt Logs** 

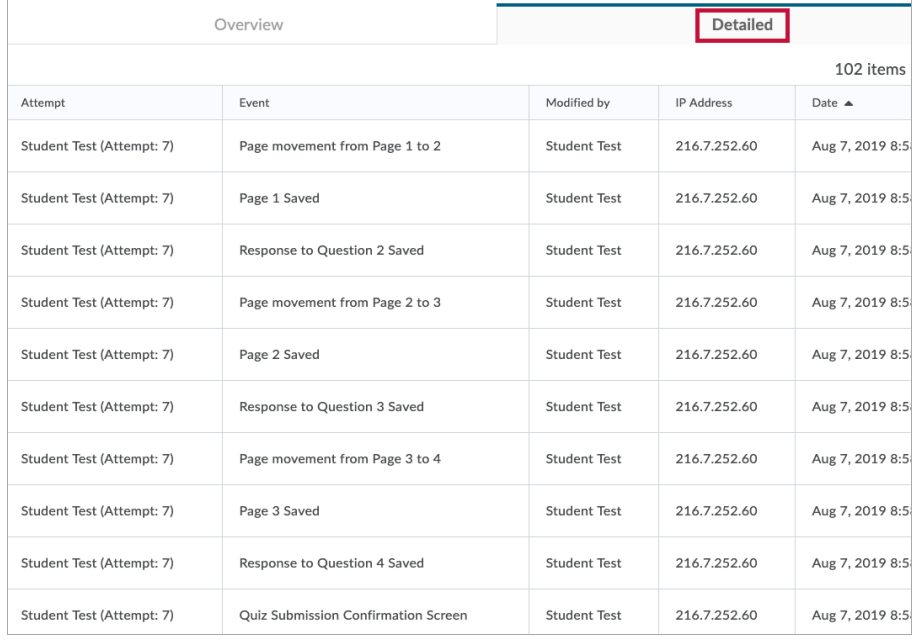

**NOTE:** The Detailed tab of the **Attempt Logs** screen will show every action for every attempt by every student. If you would like to focus on just one attempt by one student, see View the Quiz Attempt Log [\(https://vtac.lonestar.edu/help/a247\)](http://vtac.lonestar.edu/help/a247).